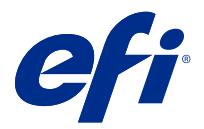

# Customer Release Notes Fiery FreeForm Create, version 1.0

This document contains important information about this release. Be sure to provide this information to all users before proceeding with the installation.

**Note:** The term "FreeForm Create" refers to Fiery FreeForm Create in this document.

With FreeForm Create, you create variable data printing (VDP) jobs in a visual, user-friendly application.

VDP jobs combine a set of master elements that are common across copies of a document with a set of variable elements that change from copy to copy.

This lets you create personalized communications, such as a brochure that greets customers by name and includes other personal information obtained from a database. Background elements, illustrations, and text blocks that do not change across copies of the brochure are master elements. Names and other customer-specific information are variable elements.

# System Requirements

These are the minimum requirements to run FreeForm Create.

#### **macOS**

- **•** Mac OS X 10.11, or later
- **•** 4 GB of RAM or more recommended
- **•** 7 GB of available hard drive space
- **•** Minimum display resolution: 1280 x1024

- **•** Microsoft Windows 7 SP1, 8.1 (April 2014 update), and 10 64-bit and later.
- **•** Windows Server 2008 R@ SP1, 2012 R2 (April 2014 update), and 2016 64-bit
- **•** Intel Core i3 processor or above
- **•** 4 GB of RAM or more recommended
- **•** 16 GB of available hard drive space
- **•** Minimum display resolution: 1280 x1024

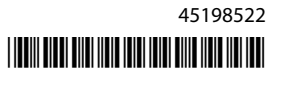

#### **Fiery system print support**

FreeForm Create supports Fiery servers that run System 10 and later software.

# Known issues

## **Fiery server login fails**

When attempting to connect to a Fiery server a Login failed message will display if the Fiery server is not connected, or if Fiery API is not installed on the Fiery server. Check your network connections and ensure that Fiery API is installed on the Fiery server. Fiery API installation instructions are located at [https://www.efi.com/products/](https://www.efi.com/products/fiery-servers-and-software/fiery-integration/fiery-api/installation/) [fiery-servers-and-software/fiery-integration/fiery-api/installation/](https://www.efi.com/products/fiery-servers-and-software/fiery-integration/fiery-api/installation/).

## **Intermittent file load error**

When seperate files are opened in quick sucession, FreeForm Create may display an error stating: No variable data found in.... To clear the error, click Ok and reopen the last file.

## **Error opening previous version of a design**

If you change variable data in a design without saving and then attempt to open a previous version of the same design, the Cannot open the design error may occur intermittently. Click Ok and open the design again.

## **Font weights may display improperly**

File designs created on Mac OS computers may not display the correct font weight when opened on Windows computers, and file designs created on Windows computers may not display the correct font weight when opened on Mac OS computers. When switching between FreeForm Create on Mac OS and Windows computers, check font weights before sending a design to a Fiery server.

## **Save option when no changes are made to design**

When you close an existing design without making changes, you will be asked if you want to save the design. No changes will be made to the design if you save, or if you do not save.

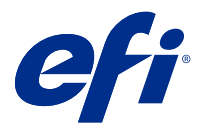

# Notes de mise à jour client : Fiery FreeForm Create, version 1.0

Le présent document contient des informations importantes concernant cette version. Distribuez-le à tous les utilisateurs avant de procéder à l'installation.

**Remarque :** Le terme « FreeForm Create » désigne Fiery FreeForm Create dans ce document.

Avec FreeForm Create, vous créez des tâches d'impression de données variables (VDP) dans une application visuelle et conviviale.

Les tâches VDP impliquent la combinaison d'une série d'éléments fixes (maquette) communs aux différents exemplaires d'un document avec une série d'éléments variables qui changent d'un exemplaire à l'autre.

Cela vous permet de créer des communications personnalisées, comme un brochure qui accueille les clients par leur nom et inclut des autres les informations personnelles obtenues à partir d'une base de données. Les éléments d'arrière-plan, les illustrations et les blocs de texte qui ne varient pas d'un exemplaire à l'autre constituent la maquette. Le nom du client et les autres informations le concernant constituent les éléments variables.

# Configuration système

Il s'agit des exigences minimales pour exécuter FreeForm Create.

#### **macOS**

- **•** Mac OS X 10.11, ou version ultérieure
- **•** 4 Go de RAM minimum recommandé
- **•** 7 Go d'espace disque disponible
- **•** Résolution d'affichage minimum : 1280 x 1024

- **•** Microsoft Windows 7 SP1, 8.1 (mise à jour d'avril 2014), et version 10 64 bits et versions ultérieures.
- **•** Windows Server 2008 R@ SP1, 2012 R2 (mise à jour d'avril 2014), et 2016 64 bits
- **•** Processeur Intel Core i3 ou version supérieure
- **•** 4 Go de RAM minimum recommandé
- **•** 16 Go d'espace disque disponible
- **•** Résolution d'affichage minimum : 1280 x 1024

#### **Prise en charge de l'impression Fiery System**

FreeForm Create prend en charge les Fiery servers qui fonctionnent avec System 10 ou des versions ultérieures.

# Problèmes identifiés

# **Echec de connexion du Fiery server**

Lorsque vous essayez de vous connecter à un serveur Fiery, un message d' Echec de connexion s'affiche si le Fiery server n'est pas connecté ou si l' Fiery API n'est pas installée sur le Fiery server. Vérifiez les connexions réseau et assurez-vous que l' Fiery API est installée sur le Fiery server. Les instructions d'installation de l' Fiery API se trouvent sur [https://www.efi.com/products/fiery-servers-and-software/fiery-integration/fiery-api/installation/.](https://www.efi.com/products/fiery-servers-and-software/fiery-integration/fiery-api/installation/)

## **Erreur de chargement de fichier intermittent**

Lorsque des fichiers séparés sont ouverts en succession rapide, FreeForm Createpeut afficher le message d'erreur suivant : Aucune donnée variable trouvée dans.... Pour effacer le message d'erreur, cliquez sur OK et rouvrez le dernier fichier.

## **Erreur lors de l'ouverture de la version antérieure d'une conception**

Si vous modifiez les données variables d'une conception sans les enregistrer et que vous tentez d'ouvrir une version antérieure de celle-ci, le message d'erreur Impossible d'ouvrir la conceptionpeut s'afficher par intermittence. Cliquez sur OK et ouvrez à nouveau la conception.

# **Les poids des polices peuvent s'afficher de façon incorrecte**

Les conceptions de fichier créées sur les ordinateurs Mac OS risquent de ne pas afficher le poids correct d'une police lorsque celle-ci est ouverte sur des ordinateurs Windows. De même, les conceptions de fichier créées sur les ordinateurs Windows risquent de ne pas afficher le poids correct d'une police lorsqu'elle est ouverte sur des ordinateurs Mac OS. Lorsque vous basculez FreeForm Created'un ordinateur Mac OS à un ordinateur Windows, vérifiez le poids des polices avant d'envoyer la conception à un Fiery server.

# **Option Enregistrer lorsque aucune modification n'est apportée à la conception**

Lorsque vous fermez une version existante sans apporter de modifications, il vous est demandé si vous souhaitez enregistrer la conception. Aucune modification ne sera apportée à la conception selon si vous l'enregistrez ou pas.

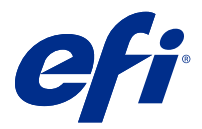

# Note di release per l'utente Fiery FreeForm Create, versione 1.0

Questo documento contiene importanti informazioni su questa release. Distribuire una copia di questo documento a tutti gli utenti prima di procedere con l'installazione.

**Nota:** In questo documento, il termine "FreeForm Create" si riferisce a Fiery FreeForm Create.

Con FreeForm Create, è possibile creare lavori stampa di dati variabili (VDP) in un'applicazione visiva e intuitiva.

I lavori VDP combinano un set di elementi master, che sono comuni a una serie di copie di un documento, con un set di elementi variabili che cambiano da una copia all'altra.

Ciò consente di creare comunicazioni personalizzate, come una brochure che si rivolge ai clienti per nome e include altre informazioni personali estratte da un database. La struttura di base fissa, le illustrazioni e i blocchi di testo che rimangono invariati in tutte le copie della brochure costituiscono gli elementi master. I nomi ed altri dati specifici relativi al cliente costituiscono invece gli elementi variabili.

# Requisiti di sistema

Questi sono i requisiti minimi per l'esecuzione di FreeForm Create.

#### **macOS**

- **•** Mac OS X 10.11 o versioni successive
- **•** sono consigliati 4 GB o più di RAM
- **•** 7 GB di spazio disponibile su disco fisso
- **•** Risoluzione minima dello schermo: 1280 x 1024

- **•** Microsoft Windows 7 SP1, 8.1 (aggiornamento di aprile 2014) e 10 64 bit e versioni successive.
- **•** Windows Server 2008 R@ SP1, 2012 R2 (aggiornamento di aprile 2014) e 2016 64 bit
- **•** Processore Intel Core i3 o superiore
- **•** sono consigliati 4 GB o più di RAM
- **•** 16 GB di spazio disponibile su disco fisso
- **•** Risoluzione minima dello schermo: 1280 x 1024

#### **Supporto per la stampa di Fiery System**

FreeForm Create supporta Fiery servers che eseguono il software di sistema 10 e versioni successive.

# Problemi noti

## **Login non riuscito Fiery server**

Quando si tenta di collegarsi a un server Fiery apparirà Login non riuscito se Fiery server non è collegato o se Fiery API non è installato su Fiery server. Verificare i collegamenti di rete e assicurarsi che Fiery API sia installato su Fiery server. Le istruzioni di installazione di Fiery APIsi trovano in [https://www.efi.com/products/fiery-servers-and](https://www.efi.com/products/fiery-servers-and-software/fiery-integration/fiery-api/installation/)[software/fiery-integration/fiery-api/installation/.](https://www.efi.com/products/fiery-servers-and-software/fiery-integration/fiery-api/installation/)

## **Errore di caricamento file intermittente**

Se si aprono file separati in successione veloce, può apparire un messaggio di errore in FreeForm Create: No dati variabili trovati in.... Per cancellare l'errore, fare clic su Ok e riaprire l'ultimo file.

## **Errore durante l'apertura della versione precedente di un progetto**

Se si modificano dati variabili in un progetto senza salvare e si tenta di aprire una versione precedente del progetto, può verificarsi l'errore Impossibile aprire il progetto in modo intermittente. Cliccare su Ok e aprire di nuovo il progetto.

## **I pesi dei font possono non apparire correttamente**

I progetti di file creati su Mac OS potrebbero non visualizzare il peso corretto del font se aperti su computer Windows e i progetti di file creati su computer Windows potrebbero non visualizzare il peso corretto se aperti su Mac OS. Quando FreeForm Create passa da Mac OS a Windows, controllare i pesi dei font prima di inviare il progetto a Fiery server.

## **Salvare, se non si modifica il progetto**

Quando si chiude un progetto esistente senza apportare modifiche, verrà chiesto se salvare il progetto. Non verranno apportate modifiche al progetto se si salva, o se non si salva.

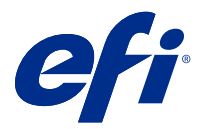

# Release-Informationen Fiery FreeForm Create, Version 1.0

Dieses Dokument enthält wichtige Informationen zu diesem Release. Stellen Sie diese Informationen allen Benutzern zur Verfügung, bevor Sie mit der Installation fortfahren.

**Hinweis:** Der Begriff "FreeForm Create" bezieht sich auf Fiery FreeForm Create in diesem Dokument.

Mit FreeForm Create können Sie variable Datendruck-Aufträge (VDP) in einer visuellen, anwenderfreundlichen Anwendung erstellen.

Üblicherweise werden beim variablen Datendruck ein Set von Master-Elementen, die in allen Kopien eines Dokuments gleich sind, mit einem Set von variablen Inhalten zusammengeführt, die sich von Kopie zu Kopie ändern.

Ein Beispiel für diese Art der personalisierten Kommunikation ist eine Broschüre, in der die Kunden mit ihrem Namen angesprochen werden und weitere persönliche Informationen aus einer Datenbank enthält. Die Hintergrundelemente, Abbildungen und Textblöcke, die in allen Kopien der Broschüre identisch sind, bilden die Master-Elemente. Die Namen der Kunden und weitere persönlichen Informationen bilden die variablen Elemente.

# Systemvoraussetzungen

Dies sind die Minimalanforderungen, um FreeForm Create ausführen zu können.

#### **macOS**

- **•** Mac OS X 10,11 oder höher
- **•** 4 GB RAM oder mehr empfohlen
- **•** 7 GB verfügbarer Festplattenspeicher
- **•** Minimale Bildschirmauflösung: 1280 x 1024

- **•** Microsoft Windows 7 SP1, 8.1 (Update von April 2014) und 10 64-Bit und höher.
- **•** Windows Server 2008 R@ SP1, 2012 R2 (Update von April 2014) und 2016 64-Bit
- **•** Intel Core i3-Prozessor oder höher
- **•** 4 GB RAM oder mehr empfohlen
- **•** 16 GB verfügbarer Festplattenspeicher
- **•** Minimale Bildschirmauflösung: 1280 x 1024

#### **Unterstützung für Fiery Systemdruck**

FreeForm Create unterstützt Fiery servers System 10 oder eine neuere Version installiert ist.

# Bekannte Problemsituationen

# **Die Anmeldung bei Fiery server war erfolglos.**

Wenn Sie versuchen einen Fiery Server zu verbinden, erscheint die Meldung Anmeldung fehlgeschlagen wenn der Fiery server nicht verbunden ist oder wenn Fiery API nicht auf dem Fiery serverinstalliert ist. Überprüfen Sie Ihre Netzwerkverbindungen und stellen Sie sicher, dass Fiery API auf dem Fiery server installiert ist. Installationsanweisungen für Fiery API finden Sie [https://www.efi.com/products/fiery-servers-and-software/fiery](https://www.efi.com/products/fiery-servers-and-software/fiery-integration/fiery-api/installation/)[integration/fiery-api/installation/u](https://www.efi.com/products/fiery-servers-and-software/fiery-integration/fiery-api/installation/)nter.

# **Zeitweiliger Fehler beim Laden von Dateien**

Wenn separate Dateien schnell aufeinander geöffnet werden, zeigt FreeForm Create möglicherweise die Fehlermeldung: Keine Variablen Daten gefunden in ... an. Um den Fehler zu beheben, klicken Sie auf OK und öffnen Sie die letzten Datei erneut.

# **Fehler beim Öffnen der vorherigen Version eines Design**

Wenn Sie variable Daten in einem Design ändern, ohne es zu speichern und dann versuchen, eine frühere Version desselben Designs zu öffnen, kann der Fehler Design kann nicht geöffnet werden möglicherweise zeitweilig auftreten. Klicken Sie auf OK und öffnen Sie das Design erneut.

# **Schriftstärken werden möglicherweise nicht richtig angezeigt**

Wenn auf Mac OS-Computern erstellte Datei-Designs auf Windows-Computern geöffnet werden, wird möglicherweise eine falsche Schriftstärke angezeigt. Dasselbe kann vorkommen, wenn auf Windows-Computern erstellte Datei-Designs auf Mac OS-Computern geöffnet werden. Wenn Sie in FreeForm Create zwischen Mac OSund Windows-Computern wechseln, überprüfen Sie die Schriftstärke, bevor Sie ein Design an einen Fiery server senden.

# **Option Speichern, wenn keine Änderungen an Design vorgenommen werden**

Wenn Sie ein vorhandenes Design ohne Änderungen vorzunehmen schließen, werden Sie gefragt, ob Sie das Design speichern möchten. Es werden keine Änderungen am Design vorgenommen, unabhängig davon, ob Sie es speichern oder nicht speichern.

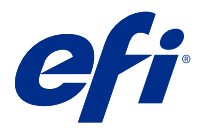

# Notas de la versión para el cliente Fiery FreeForm Create, versión 1.0

Este documento contiene información importante acerca de esta versión. Asegúrese de proporcionar esta información a todos los usuarios antes de continuar con la instalación.

**Nota:** El término "FreeForm Create" hace referencia a Fiery FreeForm Create en este documento.

Con FreeForm Create, puede crear trabajos de impresión de datos variables (VDP) en una aplicación visual y sencilla.

Los trabajos VDP combinan un conjunto de elementos maestros, comunes en todas las copias de un documento y un conjunto de elementos variables que varían de una copia a otra.

Esto permite crear comunicaciones personalizadas, como un folleto en el que se saluda a los clientes con sus nombres e incluye otra información personalizada tomada de una base de datos. Los elementos del fondo, las ilustraciones y los bloques de texto que no cambian de una copia a otra del folleto constituyen los elementos maestros. El nombre del cliente y otra información específica del cliente son los elementos variables.

# Requisitos del sistema

Estos son los requisitos necesarios para ejecutar FreeForm Create.

#### **macOS**

- **•** Mac OS X 10.11 o posterior
- **•** Se recomienda 4 GB de RAM o más
- **•** 7 GB de espacio disponible en el disco duro
- **•** Resolución mínima de pantalla: 1280 x1024

- **•** Microsoft Windows 7 SP1, 8.1 (actualización de abril de 2014) y Windows 10 de 64 bits y posterior.
- **•** Windows Server 2008 R @ SP1, 2012 R2 (actualización de abril de 2014) y 2016 de 64 bits
- **•** Procesador Intel Core i3
- **•** Se recomiendan 4 GB de RAM o más.
- **•** 16 GB de espacio disponible en el disco duro
- **•** Resolución mínima de pantalla: 1280 x1024

#### **Compatibilidad con el sistema de impresión Fiery**

FreeForm Create admite Fiery servers que ejecuten el software System 10 y posterior.

# Problemas conocidos

#### **Fallo de inicio de sesión en el Fiery server**

Al intentar conectarse a un Servidor Fiery aparecerá el mensaje Fallo de inicio de sesión si el Fiery server no está conectado o si la Fiery API no está instalada en el Fiery server. Compruebe las conexiones de red y asegúrese de que la Fiery API esté instalada en el Fiery server. Las instrucciones de instalación de Fiery API se pueden encontrar en [https://www.efi.com/products/fiery-servers-and-software/fiery-integration/fiery-api/installation/.](https://www.efi.com/products/fiery-servers-and-software/fiery-integration/fiery-api/installation/)

#### **Error intermitente durante la carga de archivos**

Cuando se abren archivos separados seguidos y de forma rápida, es posible que FreeForm Create muestre el siguiente error: No hay datos variables en... Para eliminar el error, haga clic en Aceptar y vuelva a abrir el último archivo.

## **Error al abrir la versión anterior de un diseño**

Si cambia los datos variables en un diseño sin guardarlos y, a continuación, intenta abrir una versión anterior del mismo diseño, podría aparecer el error No se puede abrir el diseño de forma intermitente. Haga clic en Aceptar y vuelva a abrir el diseño.

#### **Los gramajes de tipos pueden mostrarse incorrectamente**

Es posible que los diseños de archivo creados en ordenadores Mac OS no muestren el gramaje de tipo correcto al abrirlos en ordenadores Windows y los diseños de archivo creados en ordenadores Windows no muestren el gramaje de tipo correcto al abrirlos en ordenadores Mac OS. Si cambia entre FreeForm Create en ordenadores Mac OS y Windows, compruebe el gramaje del tipo antes de enviar un diseño a un Fiery server.

## **Opción Guardar si no se realizan cambios en el diseño**

Al cerrar un diseño existente sin realizar cambios, se le preguntará si desea guardar el diseño. No se realizarán cambios en el diseño independientemente de si se ha guardado o no.

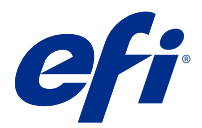

# Notas de versão do cliente Fiery FreeForm Create, versão 1.0

Este documento contém informações importantes sobre esta versão. Verifique se todos os usuários receberam essas informações antes de realizar a instalação.

**Nota:** O termo "FreeForm Create" refere-se ao Fiery FreeForm Create neste documento.

Com o FreeForm Create, você cria tarefas de impressão de dados variáveis (VDP) em um aplicativo visual e fácil de usar.

As tarefas de VDP combinam um conjunto de elementos mestres que são comuns entre cópias de um documento com um conjunto de elementos variáveis que mudam de cópia para cópia.

Isso permite que você crie comunicações personalizadas, como um folheto que aborda os clientes pelo nome e inclui outras informações pessoais obtidas de um banco de dados. Elementos de fundo, ilustrações e blocos de texto que não mudam entre cópias do folheto são elementos mestres. Nomes e outras informações específicas do cliente são elementos variáveis.

# Requisitos do sistema

Estes são os requisitos mínimos para executar o FreeForm Create.

#### **macOS**

- **•** Mac OS X 10.11 ou posterior
- **•** Recomendável 4 GB de RAM ou mais
- **•** 7 GB de espaço disponível no disco rígido
- **•** Resolução mínima da tela: 1280 x 1024

- **•** Microsoft Windows 7 SP1, 8.1 (atualização de abril de 2014) e 10 de 64 bits e posteriores.
- **•** Windows Server 2008 R@ SP1, 2012 R2 (atualização de 2014 de abril) e 2016 de 64 bits
- **•** Processador Intel Core i3 ou superior
- **•** Recomendável 4 GB de RAM ou mais
- **•** 16 GB de espaço disponível no disco rígido
- **•** Resolução mínima da tela: 1280 x 1024

#### **Compatível com a impressão do sistema Fiery**

O FreeForm Create é compatível com o Fiery servers que executa o sistema 10 e o software mais recente.

# Problemas conhecidos

## **Falha no logon do Fiery server**

Ao tentar se conectar a um servidor Fiery, a mensagem Falha de logon será exibida se o Fiery server não estiver conectado ou se o Fiery API não estiver instalado no Fiery server. Verifique as conexões de rede e veja se o Fiery API está instalado no Fiery server. As instruções de instalação do Fiery API estão localizadas no [https://www.efi.com/](https://www.efi.com/products/fiery-servers-and-software/fiery-integration/fiery-api/installation/) [products/fiery-servers-and-software/fiery-integration/fiery-api/installation/.](https://www.efi.com/products/fiery-servers-and-software/fiery-integration/fiery-api/installation/)

## **Erro de carga de arquivo intermitente**

Quando arquivos separados são abertos rapidamente, o FreeForm Create pode exibir um erro informando: Não foram encontrados dados variáveis no.... Para corrigir o erro, clique em OK e reabra o último arquivo.

## **Erro ao abrir a versão anterior de um design**

Se você alterar os dados variáveis em um projeto sem salvar e tentar abrir uma versão anterior do mesmo design, o erro Não é possível abrir o design pode ocorrer de forma intermitente. Clique em OK e abra o design novamente.

## **As espessuras da fonte podem ser exibidas incorretamente**

Os projetos de arquivo criados em computadores com Mac OS podem não exibir a espessura correta da fonte quando abertos em computadores com Windows, e os projetos de arquivo criados em computadores com Windows podem não exibir a espessura correta da fonte quando abertos em computadores com Mac OS. Ao alternar entre o FreeForm Create em computadores com Mac OS e Windows, verifique as espessuras da fonte antes de enviar o design para um Fiery server.

## **Salvar opção quando não forem feitas alterações no design**

Ao fechar um projeto existente sem fazer alterações, você será perguntado se deseja salvar o design. Nenhuma alteração será feita no design se você salvar ou se você não salvar.

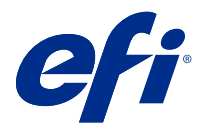

# Versienotities voor de klant Fiery FreeForm Create, versie 1.0

Dit document bevat belangrijke informatie over deze release. Zorg dat deze informatie bij alle gebruikers bekend is voordat u doorgaat met de installatie.

**Opmerking:** De term "FreeForm Create" verwijst naar de Fiery FreeForm Create in dit document.

Met FreeForm Createmaakt u "variabele gegevens afdrukken"-taken (VDP) in een visuele, gebruiksvriendelijke toepassing.

VDP-taken combineren een aantal masterelementen die op alle afgedrukte exemplaren gelijk zijn, met een aantal variabele elementen die per afdruk verschillen.

Op deze manier kunt u gepersonaliseerde communicaties maken, zoals een brochure die klanten op naam begroet en overige persoonlijke gegevens bevat die afkomstig zijn uit een database. Achtergrondelementen, afbeeldingen en tekstblokken die niet variëren op alle afgedrukte exemplaren van de brochure, zijn masterelementen. De naam van de klant en andere klantspecifieke informatie zijn variabele elementen.

# Systeemvereisten

Dit zijn de minimumvereisten om FreeForm Create te kunnen laten werken.

#### **Mac OS**

- **•** Mac OS X 10.11 of hoger
- **•** 4 GB RAM of meer aanbevolen
- **•** 7 GB beschikbare ruimte op de vaste schijf
- **•** Minimale schermresolutie: 1280 x1024

- **•** Microsoft Windows 7 SP1, 8.1 (de update van april 2014), en 10 64-bits en later.
- **•** Windows Server 2008 R@ SP1, 2012 R2 (de update van april 2014), en 2016 64-bits
- **•** Intel Core i3-processor of hoger
- **•** 4 GB RAM of meer aanbevolen
- **•** 16 GB beschikbare ruimte op de vaste schijf
- **•** Minimale schermresolutie: 1280 x1024

#### **Ondersteuning van afdrukken via Fiery System**

FreeForm Create ondersteunt Fiery servers die draaien op System 10 en latere software.

# Bekende problemen

## **Aanmelding bij Fiery server is mislukt**

Wanneer u verbinding probeert te maken met een Fiery-server wordt een foutmelding Aanmelding is mislukt weergegeven, als de Fiery server niet is aangesloten of als de Fiery API niet is geïnstalleerd op de Fiery server. Controleer de netwerkverbindingen en zorg ervoor dat Fiery API is geïnstalleerd op de Fiery server. De installatie-instructies voor Fiery API bevinden zich op [https://www.efi.com/products/fiery-servers-and-software/](https://www.efi.com/products/fiery-servers-and-software/fiery-integration/fiery-api/installation/) [fiery-integration/fiery-api/installation/.](https://www.efi.com/products/fiery-servers-and-software/fiery-integration/fiery-api/installation/)

## **Periodieke laadfout van het bestand**

Wanneer afzonderlijke bestanden snel achter elkaar worden geopend, kan FreeForm Create een foutmelding weergeven met de melding: Geen variabele gegevens gevonden in.... Als u de fout wilt wissen, klikt u op OK en opent u het laatste bestand opnieuw.

#### **Fout bij het openen van de vorige versie van een ontwerp**

Als u variabele gegevens in een ontwerp wijzigt zonder deze op te slaan en vervolgens een eerdere versie van hetzelfde ontwerp probeert te openen, kan de fout Kan het ontwerp niet openen met tussenpozen worden weergegeven. Klik op OK en open het ontwerp opnieuw.

#### **De dikten van lettertypen kunnen onjuist worden weergegeven**

Bij bestandsontwerpen die op Mac OS-computers zijn gemaakt, wordt de juiste dikte van het lettertype niet weergegeven wanneer het wordt geopend op Windows-computers, en bij bestandsontwerpen die op Windowscomputers zijn gemaakt, wordt de juiste dikte van het lettertype mogelijk niet weergegeven wanneer het wordt geopend op Mac OS-computers. Bij het schakelen tussen FreeForm Create op Mac OS- en Windows-computers controleert u de dikte van het lettertype voordat u een ontwerp naar de Fiery server verzendt.

## **Optie voor opslaan wanneer er geen wijzigingen in het ontwerp zijn aangebracht**

Wanneer u een bestaand ontwerp sluit zonder wijzigingen aan te brengen, wordt u gevraagd of u het ontwerp wilt opslaan. Er worden geen wijzigingen in het ontwerp aangebracht, als u dit opslaat of als u dit niet opslaat.

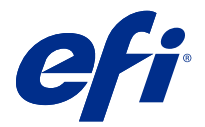

# 客户发布说明 Fiery FreeForm Create,版本 1.0

本文档包含有关此版本的重要信息。请确保为所有用户提供这些信息,然后再继续安装。

注释: 本文档中的 "FreeForm Create" 一词是指 Fiery FreeForm Create。

使用 FreeForm Create 时,您可以在可视的、用户友好的应用中创建可变数据打印 (VDP) 作业。

VDP 作业通常将一组主元素和可变元素结合在一起,主元素是文档的所有副本中相同的内容,而可变元素是文 档的各副本之间的不同内容。

这使您可以创建个性化的宣传资料,例如按客户姓名发送给客户的小手册,并在内容中包括从数据库获得的其 它一些个人信息。背景元素、插图和文本块在小手册的所有副本中完全相同,它们构成主元素。客户姓名及客 户特有的其它信息构成可变元素。

# 系统要求

这些是运行 FreeForm Create 的最低要求。

#### macOS

- **•** Mac OS X 10.11 或更高版本
- **•** 推荐 4 GB RAM 或更高配置
- **•** 7 GB 可用硬盘空间
- **•** 最小显示分辨率:1280 x1024

#### Windows

- **•** Microsoft Windows 7 SP1,8.1(2014 年 4 月更新)和 10 64 位及更高版本。
- **•** Windows Server 2008 R@ SP1,2012 R2(2014 年 4 月更新)和 2016 64 位
- **•** Intel Core i3 处理器或以上
- **•** 推荐 4 GB RAM 或更高配置
- **•** 16 GB 可用硬盘空间
- **•** 最小显示分辨率:1280 x1024

#### Fiery 系统打印支持

FreeForm Create 支持运行 System 10 及更高版本的软件的 Fiery servers 。

# 已知问题

## Fiery server 登录失败

尝试连接 Fiery 服务器时,如果没有连接 Fiery server 或者如果在 Fiery server 上没有安装 Fiery API, 那么将会显示 登录失败 的消息。检查网络连接并且确保 Fiery API 安装在 Fiery server 上。Fiery API 的 安装说明位于 [https://www.efi.com/products/fiery-servers-and-software/fiery-integration/fiery-api/](https://www.efi.com/products/fiery-servers-and-software/fiery-integration/fiery-api/installation/) [installation/。](https://www.efi.com/products/fiery-servers-and-software/fiery-integration/fiery-api/installation/)

## 间歇性文件加载错误

接连打开单独的文件时,FreeForm Create 可能显示错误: 在...中没有发现可变数据。若要清除错误,请点击 确定 并且重新打开最后一个文件。

# 打开设计的先前版本时出错

如果在设计中更改可变数据而不保存,然后尝试打开同一设计的以前版本,则 无法打开设计 错误可能间歇性 地发生。单击 确定 并再次打开设计。

# 字型粗细可能显示不正确

在 Mac OS 计算机上创建的文件设计可能不会在 Windows 计算机上打开时显示正确的字型粗细,在 Mac OS 计 算机上打开在 windows 计算机上创建的文件设计时可能不会显示正确的字型粗细。在 Mac OS 和 Windows 计 算机的 FreeForm Create 之间切换时,请检查字型粗细,然后把设计发送至 Fiery server。

# 在设计未进行更改时保存选项

在不进行更改的情况下关闭现有设计时,将会询问您是否要保存设计。如果您保存或不保存,则不会对设计进 行任何更改。

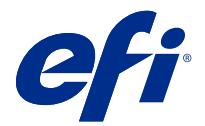

# 使用上の注意 Fiery FreeForm Create、バージョン 1.0

本書には、このリリースに関する重要な情報が含まれています。インストールを進める前に、すべてのユーザ ーにこの情報を提供するようにしてください。

**メモ:**本書では、「FreeForm Create」という表記は「Fiery FreeForm Create」を指します。

FreeForm Create では、視覚的で操作しやすいアプリケーションでバリアブルデータ印刷(VDP) ジョブを作 成します。

VDP ジョブでは、全書類に共通に用いられる一連のマスター要素と、出力ごとに異なる一連のバリアブル要 素を組み合わせます。

これにより、名前やデータベースから取得した個人情報を含んだ挨拶文を記載したパンフレットなど、パーソ ナライズされた印刷物の作成が可能になります。この場合、パンフレットの背景、イラスト、テキストブロッ クなど、すべてのパンフレットに共通の要素がマスター要素で、名前などの、顧客ごとに異なる情報がバリア ブル要素です。

# システム要件

FreeForm Create を実行するための最小要件は次のとおりです。

#### macOS

- **•** Mac OS X 10.11 以降
- **•** 4 GB 以上の RAM(推奨)
- **•** 7 GB のハードディスクドライブ空き容量
- **•** 最小表示解像度:1280 x 1024

- **•** Microsoft Windows 7 SP1、Windows 8.1(2014 年 4 月のアップデート)、および Windows 10(64 ビット版) 以降。
- **•** Windows Server 2008 R@ SP1、Windows 2012 R2(2014 年 4 月のアップデート)、Windows 2016(64 ビット 版)
- **•** Intel Core i3 プロセッサー以上
- **•** 4 GB 以上の RAM(推奨)
- **•** 16 GB のハードディスクドライブ空き容量
- **•** 最小表示解像度:1280 x 1024

# Fiery 印刷システムのサポート

FreeForm Create では、System 10 以降のソフトウェアを搭載した Fiery servers をサポートしています。

# 既知の問題

## Fiery server へのログインに失敗

Fiery server が接続されていない場合や、Fiery API が Fiery server にインストールされていない場合は、Fiery サ ーバーに接続しようとすると、ログイン失敗メッセージが表示されます。ネットワーク接続を確認し、Fiery API が Fiery server にインストールされていることを確認します。Fiery API のインストールについては、 <https://www.efi.com/products/fiery-servers-and-software/fiery-integration/fiery-api/installation/>を参照してください。

# 断続的ファイルロードのエラー

FreeForm Create で別個のファイルを次々に開くと、...にバリアブルデータが見つかりませんというエラーメ ッセージが表示されることがあります。このエラーをクリアするには、OK をクリックし、最後のファイルを 再度開きます。

# デザインの以前のバージョンを開く際にエラーが発生

デザインのバリアブルデータを保存せずに変更した後で、同じデザインの以前のバージョンを開こうとする と、デザインを開けませんというエラーが断続的に発生することがあります。OK をクリックし、デザインを 再度開きます。

# フォントの太さが適切に表示されない

Mac OS コンピューターで作成されたファイルデザインは、Windows コンピューターで開かれたときにフォン トが適切な太さで表示されないことがあります。また、Windows コンピューターで作成されたファイルデザイ ンは、Mac OS コンピューターで開かれたときにフォントが適切な太さで表示されないことがあります。Mac OS コンピューターと Windows コンピューターの間で FreeForm Create を切り替える場合は、デザインを Fiery server に送信する前にフォントの太さを確認してください。

# デザインが変更されていない場合にオプションを保存する

既存のデザインを変更せずに閉じた場合、デザインを保存するかどうかを確認するメッセージが表示されま す。保存しても保存しなくても、デザインが変更されることはありません。

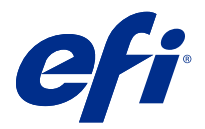

# 고객 릴리스 정보

# Fiery FreeForm Create, 버전 1.0

본 문서에는 이번 릴리스에 관한 중요 정보가 포함되어 있습니다. 설치를 계속하기 전에 이 정보를 모든 사용 자에게 제공하십시오.

참고: 이 문서에서 "FreeForm Create"이라는 용어는 Fiery FreeForm Create를 나타냅니다.

FreeForm Create을 사용하여 시각적이고 사용자 친화적인 응용 프로그램에서 가변 데이터 인쇄(VDP) 작업 을 생성합니다.

VDP 작업에서는 문서 사본에서 일반적인 마스터 요소 세트와 사본마다 바뀌는 가변 요소가 결합됩니다.

따라서 이름으로 고객을 맞이하고 데이터베이스에서 가져온 그 밖의 개인 정보를 포함한 브로슈어와 같이 개 인 맞춤형 정보 전달 자료를 제작할 수 있습니다. 브로슈어 사본에서 바뀌지 않는 배경 요소, 그림 및 텍스트 블록은 마스터 요소입니다. 이름과 기타 고객 개인 정보는 가변 요소입니다.

# 시스템 요구 사항

FreeForm Create을 실행하기 위한 최소 요구 사항은 다음과 같습니다.

## macOS

- **•** Mac OS X 10.11 이상
- **•** 4GB RAM 이상 권장
- **•** 7GB의 사용 가능한 하드 드라이브 공간
- **•** 최소 디스플레이 해상도: 1280 x1024

- **•** Microsoft Windows 7 SP1, 8.1(2014년 4월 업데이트), 10 64비트 이상.
- **•** Windows Server 2008 R@ SP1, 2012 R2(2014년 4월 업데이트) 및 2016년 64비트
- **•** Intel Core i3 프로세서 이상
- **•** 4GB RAM 이상 권장
- **•** 16GB의 사용 가능한 하드 드라이브 공간
- **•** 최소 디스플레이 해상도: 1280 x1024

## Fiery 시스템 인쇄 지원

FreeForm Create은 System 10 이상의 소프트웨어를 실행하는 Fiery servers를 지원합니다.

# 알려진 문제점

## Fiery server 로그인 실패

Fiery 서버에 연결을 시도할 때 Fiery server가 연결되어 있지 않거나, Fiery API이 Fiery server에 설치되 어 있지 않는 경우 로그인 실패 메시지가 표시됩니다. 네트워크 연결을 확인하고 Fiery API이 Fiery server 에 설치되어 있음을 확인합니다. Fiery API 설치 지침은 [https://www.efi.com/products/fiery-servers](https://www.efi.com/products/fiery-servers-and-software/fiery-integration/fiery-api/installation/)[and-software/fiery-integration/fiery-api/installation/](https://www.efi.com/products/fiery-servers-and-software/fiery-integration/fiery-api/installation/)에 있습니다.

# 간헐적인 파일 로드 오류

별도의 파일을 연달아 여는 경우 FreeForm Create은 오류 메시지를 표시될 수 있습니다. 가변 데이터 찾을 수 없음 오류를 클리어하려면 확인을 클릭하고 마지막 파일을 다시 엽니다.

# 이전 버전의 디자인 열기 오류

저장하지 않고 디자인에서 가변 데이터를 변경한 후 같은 디자인의 이전 버전을 열려고 시도하면 디자인을 열 수 없음 오류가 간헐적으로 발생할 수 있습니다. 확인을 클릭하고 다시 디자인을 엽니다.

## 글꼴 두께가 올바르지 않게 표시될 수 있음

Mac OS 컴퓨터에서 생성한 파일 디자인은 Windows 컴퓨터에서 열었을 때 올바른 글꼴 두께를 표시하지 않 을 수 있으며, Windows 컴퓨터에서 생성한 파일 디자인은 Mac OS 컴퓨터에서 열었을 때 올바른 글꼴 두께 를 표시하지 않을 수 있습니다. Mac OS와 Windows 컴퓨터의 FreeForm Create 간에 전환할 때 Fiery server로 디자인을 전송하기 전 글꼴 두께를 확인하십시오.

# 디자인 변경 내용이 없는 경우 옵션 저장

변경 내용 없이 기존 디자인을 닫으면 디자인을 저장할지를 묻는 메시지가 표시됩니다. 저장하거나 저장하지 않는 경우에는 디자인 변경 내용이 적용되지 않습니다.

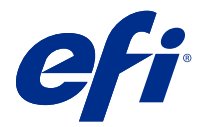

# 客戶版本資訊 Fiery FreeForm Create 1.0 版

本文件包含有關此版本的重要資訊。在繼續安裝之前,請務必將這項資訊提供給所有使用者。

**附註:**在本文件中,"FreeForm Create" 一詞指的是 Fiery FreeForm Create。

使用 FreeForm Create,您能以方便使用的視覺化應用程式建立可變資料列印 (VDP) 工作。

VDP 工作結合一組主要元素和可變元素;前者是文件所有複本均相同的元素,而後者則會隨著文件的各個複本 而有不同的元素。

這可讓您建立個人化通訊,例如依名稱問候客戶的摺頁冊,並在內容中包含從資料庫取得的其他個人資訊。在 摺頁冊的所有複本都保持不變的背景元素、圖表及文字區塊,就是主要文件元素。名稱與其他客戶特有的資訊 則為可變元素。

# 系統需求

這些是執行 FreeForm Create 的最低需求。

#### **macOS**

- **•** Mac OS X 10.11 或更新版本
- **•** 建議使用 4 GB RAM 或以上
- **•** 7 GB 可用硬碟空間
- **•** 最低顯示器解析度:1280 x1024

#### **Windows**

- **•** Microsoft Windows 7 SP1、8.1 (2014 年 4 月更新) 及 10 64 位元或更新版本。
- **•** Windows Server 2008 R@ SP1、2012 R2 (2014 年 4 月更新) 及 2016 64 位元
- **•** Intel Core i3 處理器或更高
- **•** 建議使用 4 GB RAM 或以上
- **•** 16 GB 可用硬碟空間
- **•** 最低顯示器解析度:280 x1024

#### **Fiery 系統列印支援**

FreeForm Create 支援執行 System 10 與更新版本軟體的 Fiery servers。

# 已知問題

# **Fiery server 登入失敗**

嘗試連線到 Fiery 伺服器時,如果 Fiery server 並未連線,或如果 Fiery server 上並未安裝 Fiery API 時,隨即會顯示登入失敗訊息。請檢查網路連線,並確定 Fiery API 已安裝在 Fiery server 上。Fiery API 安裝指示位於 [https://www.efi.com/products/fiery-servers-and-software/fiery-integration/fiery-api/](https://www.efi.com/products/fiery-servers-and-software/fiery-integration/fiery-api/installation/) [installation/。](https://www.efi.com/products/fiery-servers-and-software/fiery-integration/fiery-api/installation/)

# **間歇發生檔案載入錯誤**

快速地連續開啟不同檔案時,FreeForm Create 可能會顯示錯誤,指出:...中找不到可變資料。若要清除錯 誤,請按一下確定,然後重新開啟最後一個檔案。

# **開啟舊版的設計時發生錯誤**

如果您變更設計中的可變資料,在未儲存的情況下嘗試開啟舊版的相同設計,可能會間歇性地發生無法開啟設 計錯誤。按一下確定,並再次開啟設計。

## **字型粗細可能顯示不正確**

在 Windows 電腦上開啟 Mac OS 電腦上建立的檔案設計時,可能無法顯示正確的字型粗細,而在 Mac OS 電腦 上開啟於 Windows 電腦上建立的檔案設計時,可能也無法正確顯示字型粗細。在 Mac OS 與 Windows 電腦上 的 FreeForm Create 間切換使用時,請先檢查字型粗細,再將設計傳送到 Fiery server 之前。

# **設計未做任何變更時的儲存選項**

您在未做變更的情況下關閉現有設計時,系統會詢問您是否要儲存設計。您儲存或不儲存,都不會對設計做出 任何變更。

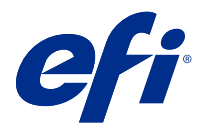

# Примечания к выпуску для заказчика Fiery FreeForm Create версии 1.0

Данный документ содержит важную информацию об этом выпуске. Обязательно сообщите эту информацию всем пользователям перед началом установки.

**Примечание:** Термин «FreeForm Create» относится к Fiery FreeForm Create в этом документе.

С помощью FreeForm Create можно создавать задания печати переменных данных (VDP) в визуальном, удобном для пользователя приложении.

Задания VDP сочетают в себе набор мастер-элементов, которые являются общими для копий документа, с набором переменных элементов, которые меняются в каждой копии.

Это позволяет создавать персонализированные варианты взаимодействия, например брошюру, которая приветствует клиентов по имени и содержит другую личную информацию, полученную из базы данных. Элементы фона, иллюстрации и текстовые блоки, которые не изменяются в копиях брошюры, являются мастер-элементами. Имена и другая информация, относящаяся к клиенту, являются переменными элементами.

# Системные требования

Минимальные требования для запуска FreeForm Create перечислены далее.

#### **macOS**

- **•** Mac OS X 10.11 или более поздних версий
- **•** 4 ГБ оперативной памяти или более (рекомендуется)
- **•** 7 ГБ свободного пространства на жестком диске
- **•** Минимальное разрешение дисплея: 1280 x 1024

- **•** Microsoft Windows 7 с пакетом обновления 1 (SP1), 8.1 (обновление на апрель 2014 года) и 10 (64 разрядная версия) и более поздних версий.
- **•** Windows Server 2008 R@ с пакетом обновления 1 (SP1), 2012 R2 (обновление на апрель 2014 года) и 2016 (64-разрядная версия)
- **•** Процессор Intel Core i3 или выше
- **•** 4 ГБ оперативной памяти или более (рекомендуется)
- **•** 16 ГБ свободного пространства на жестком диске
- **•** Минимальное разрешение дисплея: 1280 x 1024

#### **Поддержка печати Fiery System**

FreeForm Create поддерживает Fiery servers, на котором выполняется программное обеспечение System 10 и более поздних версий.

# Известные проблемы

#### **Ошибка при входе в систему Fiery server**

При попытке подключиться к серверу Fiery сообщение Ошибка при входе в систему будет отображаться, если Fiery server не подключен или если Fiery API не установлен на Fiery server. Проверьте сетевые подключения и убедитесь, что Fiery API установлен на Fiery server. Инструкции по установке Fiery API находятся по адресу [https://www.efi.com/products/fiery-servers-and-software/fiery-integration/fiery-api/](https://www.efi.com/products/fiery-servers-and-software/fiery-integration/fiery-api/installation/) [installation/](https://www.efi.com/products/fiery-servers-and-software/fiery-integration/fiery-api/installation/).

#### **Ошибка прерывающейся загрузки файла**

При открытии отдельных файлов в быстрой последовательности FreeForm Create может отобразить сообщение об ошибке: Не найдены переменные данные в.... Чтобы удалить ошибку, нажмите кнопку ОК и снова откройте последний файл.

#### **Ошибка при открытии предыдущей версии проекта**

Если изменить переменные данные в проекте без сохранения, а затем попытаться открыть предыдущую версию того же проекта, может периодически отображаться ошибка Невозможно открыть проект. Нажмите кнопку ОК и снова откройте проект.

## **Толщина шрифтов может отображаться неправильно**

При открытии на компьютерах с ОС Windows проектов файлов, созданных на компьютерах с Mac OS, и при открытии на компьютерах с Mac OS проектов файлов, созданных на компьютерах под управлением ОС Windows, может не отображаться правильная толщина шрифта. При переключении FreeForm Create между компьютерами под управлением Mac OS и Windows проверьте толщину шрифтов перед отправкой проекта в Fiery server.

#### **Параметр сохранения при отсутствии изменений в проекте**

При закрытии существующего проекта без внесения изменений будет предложено сохранить проект. Вне зависимости от сохранения проекта изменения не вносятся.

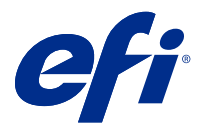

# Informacje o wersji dla klientów Fiery FreeForm Create, wersja 1.0

Ten dokument zawiera ważne informacje dotyczące tej wersji. Informacje te należy koniecznie przekazać wszystkim użytkownikom przed kontynuowaniem instalacji.

Uwaga: Pojęcie "FreeForm Create" odnosi się w niniejszym dokumencie do aplikacji Fiery FreeForm Create.

FreeForm Create umożliwia tworzenie zadań drukowania zmiennych danych (VDP) w przyjaznej dla użytkownika aplikacji opartej na interfejsie wizualnym.

Zadania VDP łączą zestaw elementów wzorcowych, które występuję we wszystkich kopiach dokumentu, z zestawem elementów zmiennych, które są różne w poszczególnych kopiach.

Dzięki temu można tworzyć spersonalizowane wiadomości, takie jak np. broszura, która wita klientów po imieniu i zawiera inne dane osobowe uzyskane z bazy danych. Elementy tła, ilustracje i bloki tekstu, które nie zmieniają się w kopiach broszury, są elementami wzorcowymi. Imiona i nazwiska oraz inne informacje dotyczące konkretnych klientów są elementami zmiennymi.

# Wymagania systemowe

Są to minimalne wymagania do uruchomienia FreeForm Create.

#### **macOS**

- **•** Mac OS X 10.11 lub nowszy
- **•** Zalecane przynajmniej 4 GB pamięci RAM
- **•** 7 GB wolnego miejsca na dysku
- **•** Minimalna rozdzielczość wyświetlacza: 1280x1024

- **•** Microsoft Windows 7 z dodatkiem SP1, Windows 8.1 (aktualizacja z kwietnia 2014 r.) i Windows 10 wersja 64 bitowa lub nowsza.
- **•** Windows Server 2008 R @ SP1, 2012 R2 (aktualizacja z kwietnia 2014) i Windows Server 2016 wersja 64-bitowa
- **•** Procesor Intel Core i3 lub nowszy
- **•** Zalecane przynajmniej 4 GB pamięci RAM
- **•** 16 GB wolnego miejsca na dysku
- **•** Minimalna rozdzielczość wyświetlacza: 1280x1024

#### **Obsługa drukowania w systemie Fiery**

FreeForm Create obsługuje serwery Fiery servers wykorzystujące System 10 i nowsze wersje oprogramowania.

# Znane problemy

## **Niepowodzenie logowania na serwerze Fiery server**

Podczas próby nawiązania połączenia z serwerem Fiery wyświetlony zostanie komunikat o niepowodzeniu logowania, jeśli serwer Fiery server nie jest podłączony lub interfejs Fiery API nie został zainstalowany na serwerze Fiery server. Sprawdź połączenia sieciowe i upewnij się, że interfejs Fiery API jest zainstalowany na serwerze Fiery server. Instrukcje dotyczące instalacji interfejsu Fiery API znajdują się pod adresem [https://www.efi.com/products/](https://www.efi.com/products/fiery-servers-and-software/fiery-integration/fiery-api/installation/) [fiery-servers-and-software/fiery-integration/fiery-api/installation/](https://www.efi.com/products/fiery-servers-and-software/fiery-integration/fiery-api/installation/).

## **Sporadyczny błąd ładowania pliku**

Po szybkim otwarciu kilku różnych plików FreeForm Create może wyświetlić następujący błąd: Brak zmiennych danych w.... Aby rozwiązać ten problem, kliknij przycisk OK i otwórz ponownie ostatni plik.

## **Błąd podczas otwierania poprzedniej wersji projektu**

W przypadku zmiany danych zmiennych w projekcie bez ich zapisania, a następnie podjęcia próby otwarcia poprzedniej wersji tego samego wzoru, w pewnych odstępach czasowych może pojawiać się błąd Nie można otworzyć projektu. Kliknij przycisk OK i otwórz projekt ponownie.

## **Grubość czcionki może być wyświetlana nieprawidłowo**

Projekty plików utworzone na komputerach z systemem Mac OS mogą mieć nieprawidłową grubości czcionki po otwarciu ich na komputerach z systemem Windows, a projekty plików utworzone na komputerach z systemem Windows mogą mieć nieprawidłową grubości czcionki po otwarciu ich na komputerach z systemem Mac OS. Przełączając się między wersjami FreeForm Create na komputery z systemem Mac OS i Windows, należy sprawdzić grubość czcionki przed wysłaniem projektu do serwera druku Fiery server.

## **Opcja zapisywania w przypadku niewprowadzenia zmian w projekcie**

Po zamknięciu istniejącego projektu bez wprowadzenia w nim zmian wyświetlony zostanie monit z pytaniem, czy projekt ma zostać zapisany. Niezależnie od zapisania lub niezapisania projektu w takim przypadku nie zostaną wprowadzone w nim żadne zmiany.

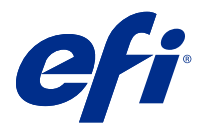

# Müşteri Sürüm Notları Fiery FreeForm Create, sürüm 1.0

Bu belgede bu sürüm hakkında önemli bilgiler bulunmaktadır. Yükleme işlemine devam etmeden önce tüm kullanıcılara bu bilgileri sağladığınızdan emin olun.

**Not:** "FreeForm Create" terimi, bu belgede Fiery FreeForm Create ögesine karşılık gelir.

FreeForm Create ile değişken veri yazdırma (VDP) işlerini görsel, kullanıcı dostu bir uygulamada oluşturun.

VDP işleri, kopyadan kopyaya değişen bir dizi değişken öge içeren ve bir belgenin kopyaları arasında ortak olan bir dizi temel unsur setini birleştirir.

Bu, müşterileri adına göre selamlayan ve bir veritabanından elde edilen diğer kişisel bilgileri içeren broşür benzeri kişiselleştirilmiş iletişimler oluşturmanıza olanak sağlar. Broşür kopyaları arasında değişmeyen arka plan unsurları, gösterimler ve metin blokları temel unsurlardır. Adlar ve diğer müşteriye özgü bilgiler değişken unsurlardır.

# Sistem gereksinimleri

Bunlar FreeForm Create ögesini çalıştırmak için en düşük gereksinimlerdir.

## **macOS**

- **•** Mac OS X 10.11 veya üzeri
- **•** 4 GB RAM veya daha fazlası önerilir
- **•** 7 GB mevcut sabit sürücü alanı
- **•** Minimum ekran çözünürlüğü: 1280 x 1024

- **•** Microsoft Windows 7 SP1, 8.1 (Nisan 2014 güncellemesi) ve 10 64 bit ve üzeri.
- **•** Windows Server 2008 R @ SP1, 2012 R2 (Nisan 2014 güncellemesi) ve 2016 64 bit
- **•** Intel Core i3 işlemci veya üzeri
- **•** 4 GB RAM veya daha fazlası önerilir
- **•** 16 GB mevcut sabit sürücü alanı
- **•** Minimum ekran çözünürlüğü: 1280 x 1024

#### **Fiery sistem baskı desteği**

FreeForm Create, System 10 ve üzeri yazılım çalıştıran Fiery servers ögesini destekler.

# Bilinen sorunlar

## **Fiery server ögesinde oturum açma başarısız oldu**

Fiery sunucusuna bağlanmaya çalışırken Fiery server bağlı değilse veya Fiery server üzerinde Fiery API yüklü değilse Oturum açma başarısız oldu mesajı görüntülenir. Ağ bağlantılarınızı kontrol edin ve Fiery server üzerinde Fiery API ögesinin yüklü olduğundan emin olun. Fiery API yükleme talimatları [https://www.efi.com/products/fiery](https://www.efi.com/products/fiery-servers-and-software/fiery-integration/fiery-api/installation/)[servers-and-software/fiery-integration/fiery-api/installation/](https://www.efi.com/products/fiery-servers-and-software/fiery-integration/fiery-api/installation/) konumunda bulunur.

## **Aralıklı dosya yükleme hatası**

Hızlı aralıklarda ayrı dosyalar açıldığında, FreeForm Create şunu belirten bir hata gösterebilir: ...içinde değişken veri bulunamadı. Hatayı temizlemek için Tamam'a tıklayın ve son dosyayı yeniden açın.

# **Tasarımın önceki sürümü açılırken hata oluşması**

Bir tasarımdaki değişken verileri kaydetmeden değiştirip aynı tasarımın önceki bir sürümünü açmaya çalışırsanız Tasarım açılamıyor hatası zaman zaman meydana gelebilir. Tamam'a tıklayın ve tasarımı yeniden açın.

# **Yazı tipi yoğunlukları yanlış görüntülenebilir**

Mac OS bilgisayarlarda oluşturulan dosya tasarımları Windows bilgisayarlarda açıldığında doğru yazı tipi yoğunluğu görüntülenmeyebilir ve Windows bilgisayarlarda oluşturulan dosya tasarımları da Mac OS bilgisayarlarda açıldığında doğru yazı tipi yoğunluğu görüntülenmeyebilir. FreeForm Create ögesinde Mac OS ve Windows bilgisayarlarda geçiş yaparken tasarımı bir Fiery server ögesine göndermeden önce yazı tipi yoğunluklarını kontrol edin.

# **Tasarımda hiçbir değişiklik yapılmadığında kaydetme seçeneği**

Mevcut bir tasarımı değişiklik yapmadan kapattığınızda tasarımı kaydetmeyi isteyip istemediğiniz sorulur. Kaydedip kaydetmemenizden bağımsız olarak tasarıma hiçbir değişiklik yapılmayacaktır.

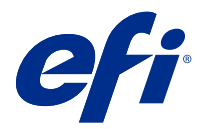

# Poznámky k verzi pro zákazníky Fiery FreeForm Create, verze 1.0

Tento dokument obsahuje důležité informace o této verzi produktu. Než budete pokračovat v instalaci, nezapomeňte tyto informace poskytnout všem uživatelům.

Poznámka: Výraz "FreeForm Create" v tomto dokumentu označuje Fiery FreeForm Create.

S aplikací FreeForm Create vytváříte úlohy tisku proměnných dat (VDP) v přehledném grafickém prostředí.

Úlohy VDP kombinují sadu hlavních prvků, které jsou společné ve všech kopiích dokumentu, a sadu variabilních prvků, které mezi jednotlivými kopiemi mění.

Tímto způsobem lze vytvořit personalizovanou komunikaci, například brožuru, která zákazníky osloví jménem a obsahuje další osobní údaje získané z databáze. Prvky na pozadí, ilustrace a bloky textu, které se mezi jednotlivými kopiemi brožury nemění, jsou hlavní prvky. Názvy a další informace specifické pro zákazníky jsou variabilní prvky.

# Systémové požadavky

Toto jsou minimální požadavky na spuštění aplikace FreeForm Create.

#### **macOS**

- **•** Mac OS X 10.11 nebo novější
- **•** Doporučeno 4 GB paměti RAM nebo více
- **•** 7 GB volného místa na pevném disku
- **•** Minimální rozlišení obrazovky: 1280x1024

- **•** Microsoft Windows 7 SP1, 8.1 (aktualizace z dubna 2014) a Windows 10 64bitový nebo novější.
- **•** Windows Server 2008 R@ SP1, 2012 R2 (aktualizace z dubna 2014) a 2016 64bitový
- **•** Procesor Intel Core i3 nebo vyšší
- **•** Doporučeno 4 GB paměti RAM nebo více
- **•** 16 GB volného místa na pevném disku
- **•** Minimální rozlišení obrazovky: 1280x1024

#### **Podpora tisku v systému Fiery**

FreeForm Create podporuje servery Fiery servers se softwarem System 10 nebo novějším.

# Známé potíže

## **Přihlášení na Fiery server se nezdaří**

Při pokusu o připojení k serveru Fiery se zobrazí zpráva Přihlášení se nezdařilo, pokud server Fiery server není připojen nebo na serveru Fiery server není nainstalováno Fiery API. Zkontrolujte připojení k síti a zajistěte, aby na serveru Fiery server bylo nainstalováno Fiery API. Pokyny k instalaci Fiery API jsou k dispozici na [https://](https://www.efi.com/products/fiery-servers-and-software/fiery-integration/fiery-api/installation/) [www.efi.com/products/fiery-servers-and-software/fiery-integration/fiery-api/installation/.](https://www.efi.com/products/fiery-servers-and-software/fiery-integration/fiery-api/installation/)

## **Občasná chyba při načítání souboru**

Jsou-li v rychlém sledu otevřeny samostatné soubory, může FreeForm Create zobrazit chybovou zprávu: Nebyla nalezena proměnná data. Chcete-li chybu odstranit, klikněte na tlačítko OK a znovu otevřete poslední soubor.

## **Chyba při otevírání předchozí verze návrhu**

Změníte-li proměnná data v návrhu bez uložení a poté se pokusíte otevřít předchozí verzi stejného návrhu, může se někdy zobrazit chyba Návrh nelze otevřít. Klikněte na tlačítko OK a návrh znovu otevřete.

## **Dukty písma se mohou zobrazit nesprávně**

Návrhy souborů vytvořené na počítačích se systémem Mac OS nemusí zobrazovat správný duktus písma při otevření na počítačích se systémem Windows a návrhy souborů vytvořené na počítačích se systémem Windows nemusí zobrazovat správný duktus písma při otevření na počítačích se systémem Mac OS. Při přechodu mezi FreeForm Create na počítačích se systémem Mac OS a Windows zkontrolujte duktus písma, než návrh odešlete na server Fiery server.

## **Možnost Uložit, pokud nejsou provedeny žádné změny v návrhu**

Pokud ukončíte existující návrh bez provedení změn, zobrazí se dotaz, zda chcete návrh uložit. Ať už návrh uložíte či nikoli, nebudou v návrhu provedeny žádné změny.